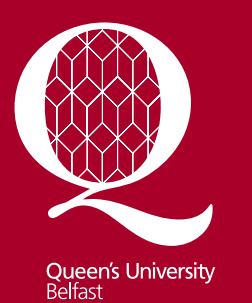

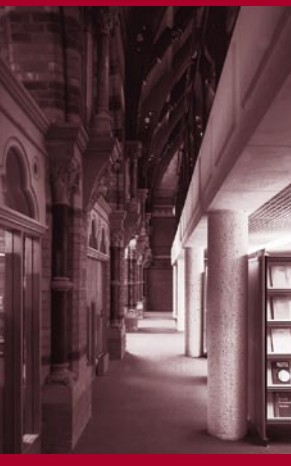

**Information Services** www.qub.ac.uk/lib

# Finding Information about Biomedical Sciences

## **Using the Library**

This guide provides a brief introduction to sources of information for Biomedical Sciences. If you require any further information or guidance on using the resources outlined, please contact your subject librarian, **Richard Fallis**, who is based in the Queen's University Medical Library on the Royal Victoria Hospital site (tel: **028 9063 2645**, email: **[r.fallis@qub.ac.uk](mailto:r.fallis@qub.ac.uk)**).

## **Finding Print Resources**

Books are a good place to start looking for information on a topic. The Medical Library and Biomedical Library stock a range of medical and biomedical texts as well as a range of journals in print format. The current issues of these journals are on display beside the issue desk and the older issues are bound and shelved in the main stack area.

Books and journals have a shelfmark on the spine which indicates their subject and enables them to be shelved in order. You will need to obtain the shelfmark to locate the printed resources in the library. This can be done by checking the library catalogue (QCat) either from the QCat computer terminals in the library or via the library website where you will find a link to the *Library Catalogue.* You can search by author and/or title of an item to see if it is in the library and if so, find its shelfmark. You can also search by keyword to find what items are in the library on a particular topic.

# **Web Access to Library Resources**

Information about the library services and access to electronic information resources is available through the library website:

<http://www.qub.ac.uk/directorates/InformationServices/TheLibrary>

Access to the electronic information resources is available through any PC (on- and offcampus) with internet access. In the instances where you require a username and password, you will be prompted for your QUB staff/student number (or QUB email address) and your Queen's online password.

#### **Electronic Databases**

Databases are the most effective way of searching for current literature and journal articles on a given topic. All databases available to you are listed on the library website under *Online Resources* and then *Q-Search*. Select from the options available to you to either *Find Database*, *CrossSearch* or access *My QSearch*. Once you have selected the relevant option you will be prompted to log in with your staff/student number and your Queen's Online password. Alternatively you can search for a database via QCat. Below is a list of databases most relevant to Biomedical Sciences.

*Cochrane Library* – The Cochrane Library consists of a regularly updated collection of evidence-based medicine databases, including The Cochrane Database of Systematic Reviews – evidence-based systematic reviews prepared by the Cochrane Collaboration which provide high quality information to people providing and receiving care and those responsible for research, teaching, funding and administration at all levels.

*Embase –* A major biomedical and pharmaceutical database indexing over 3500 international journals. Coverage extends back to 1980 and new material is incorporated weekly.

*Medline* – this database is widely recognised as the premier source for bibliographic coverage of biomedical literature. MEDLINE encompasses a database of over 13 million bibliographic citations and abstracts in the fields of medicine, nursing, dentistry, veterinary medicine, health care systems and preclinical sciences. Coverage extends back to 1950 and new material is incorporated weekly.

**PubMed** – provided by the U.S. National Library of Medicine. It does not require a username and password and in addition to giving access to MEDLINE, it also includes inprocess records (new citations not yet fully indexed) and some additional non-MEDLINE citations.

*Science of Citation Index* – part of the Web of Knowledge service. This database includes details of journal articles from most areas of Science and Technology database.

*Web of Knowledge Proceedings* – this is useful for details of literature from conferences, seminars and conventions.

NB. As well as finding and searching individual databases, the QSearch function allows you to cross-search several databases at once. For help or further information on using this facility, refer to the *Using QSearch* guide at [http://metalib.qub.ac.uk/INS01/icon\\_eng/QSearch\\_Guide.pdf](http://metalib.qub.ac.uk/INS01/icon_eng/QSearch_Guide.pdf)

#### **Finding E-Journals**

There is an extensive range of journals available electronically which means you can access the full text of journal articles without having to visit the library. There are three ways of checking if the full text of an article is available electronically.

- 1. Database Search when you perform a search on one of the databases you obtain a list of results giving you a brief bibliographic outline of the article. On this page you will see the **QConnect ID** button. If you click on this button, you will be directed to the full text of the article if available. It will indicate if there is no full text available.
- 2. E-Journals List the E-Journals list is found on the library website under *Online Resources,* and then by clicking on *E-Journals*. The journal can be browsed by the *Title list* function or by selecting *Health Sciences* from the *Subject List* and choosing one of the subcategories relevant to your search. The subject area of *Life Sciences* may also be of relevance.
- 3. Library Catalogue as well as displaying the location of the print copy of the journal, the library catalogue will also display a. **QConnect ID** button. This will direct you to an electronic version if it is available.

# **Finding E-Books**

The library also provides access to electronic books making it easier for you to access relevant textbooks when and where you need to. To access the e-books simply search on QCat and if *e* appears to the left of a title this denotes it is available electronically. Click on LOCATION<sup>2</sup>, then **QConnect in and finally click GO.** When prompted, enter your username (Queen's staff/student number) and password (Queen's Online password).